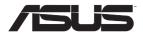

# RT-AX88U

# Wireless-AX6000 Dual Band Gigabit Router

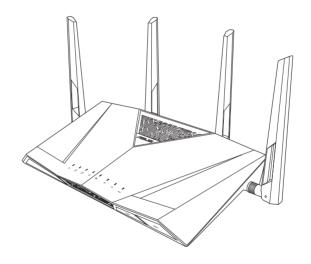

**Quick Start Guide** 

# **Table of contents**

| English   | 3  |
|-----------|----|
| T-Chinese |    |
| French    |    |
| Spanish   | xx |

# **Package contents**

- ☑ RT-AX88U Wireless Router
- Network cable (RJ-45)
- ☑ AC adapter
- ☑ Quick Start Guide

# A quick look at RT-AX88U

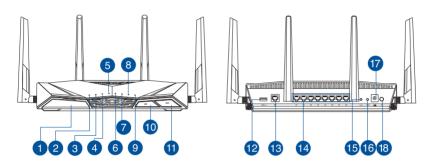

| 1 USB 3.0 port       | 10 LED On/Off button |
|----------------------|----------------------|
| 2 Power LED          | Wi-Fi On/Off button  |
| 3 5GHz LED           | USB 3.0 port         |
| 4 2.4GHz LED         | WAN (Internet) port  |
| 6 WAN (Internet) LED | 14 LAN 1 ~ 8 ports   |
| 6 LAN 1~8 LEDs       | (15) WPS button      |
| USB 3.0 LED (front)  | 16 Reset button      |
| 8 USB 3.0 LED (back) | 7 Power (DC-IN) port |
| 9 WPS LED            | 18 Power button      |

#### 1. Position your wireless router.

For optimal wireless transmission between the wireless router and connected wireless devices, ensure that you:

- Place the wireless router in a centralized area for a maximum wireless coverage for the network devices.
- Keep the wireless router away from metal obstructions and away from direct sunlight.
- Keep the wireless router away from 802.11g or 20MHz only Wi-Fi devices, 2.4GHz computer peripherals, Bluetooth devices, cordless phones, transformers, heavy-duty motors, fluorescent lights, microwave ovens, refrigerators, and other industrial equipment to prevent signal interference or loss.
- Always update to the latest firmware. Visit the ASUS website at http://www.asus.com to get the latest firmware updates.
- To ensure the best wireless signal, orient the four detachable antennas as shown in the drawing below.

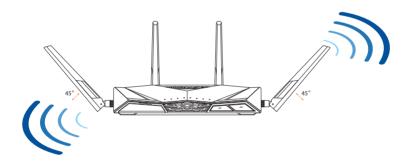

#### 2. Prepare your modem.

- **a.** Unplug the AC adapter from the power outlet and disconnect it from your cable/ADSL modem.
- **b.** Disconnect the network cable from your cable/ADSL modem.
- **c.** Reboot your computer (recommended).

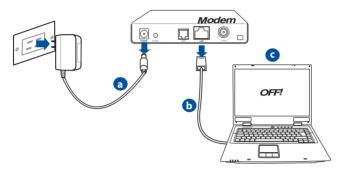

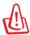

**WARNING!** Before disconnecting the wires/cables, ensure that your cable/ADSL modem has been turned off for at least two minutes. If your modem has a backup battery, remove it as well.

#### 3. Set up your wireless environment.

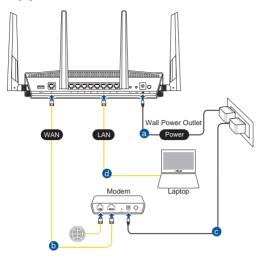

- Insert your wireless router's AC adapter to the DC-IN port and plug it to a power outlet.
- **b.** Using another network cable, connect your modem to your wireless router's WAN port.
- Insert your modem's AC adapter to the DC-IN port and plug it to a power outlet.
- **d.** Using the bundled network cable, connect your computer to your wireless router's LAN port. Ensure that the WAN and LAN LEDs are blinking.

#### 4. Disable some settings on your computer.

- **a.** Disable the proxy server, if enabled.
- $\boldsymbol{b.}\,$  Set the TCP/IP settings to automatically obtain an IP address.
- **c.** Disable the dial-up connection, if enabled.

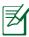

**NOTE:** For more details on disabling your computer settings, refer to **Frequently Asked Questions (FAQs)**.

## **Quick Internet Setup (QIS) with Auto-detection**

The Quick Internet Setup (QIS) function guides you in quickly setting up your Internet connection.

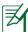

**NOTE:** When setting the Internet connection for the first time, press the Reset button on your wireless router to reset it to its factory default settings.

#### To use OIS with auto-detection:

1. Log into the Web GUI. The QIS page launches automatically. On the **Login Information Setup** page, change the router's login password to prevent unauthorized access to your wireless router.

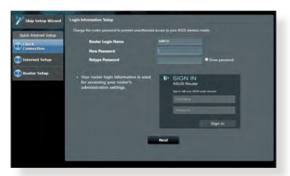

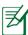

#### NOTES:

- By default, the login username and password for your wireless router's Web GUI is admin.
- If QIS does not launch automatically, enter <a href="http://router.asus.com">http://router.asus.com</a> in the address bar and refresh the browser again.
- The wireless router's login username and password is different from the 2.4GHz/5GHz network name (SSID) and security key. The wireless router's login username and password allows you to log into your wireless router's Web GUI to configure your wireless router's settings. The 2.4GHz/5GHz network name (SSID) and security key allows Wi-Fi devices to log in and connect to your 2.4GHz/5GHz network.

The wireless router automatically detects if your ISP connection type is Dynamic IP, PPPoE, PPTP and L2TP. Key in the necessary information for your ISP connection type.

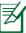

**IMPORTANT!** Obtain the necessary information from your ISP about the Internet connection type.

#### for Automatic IP (DHCP)

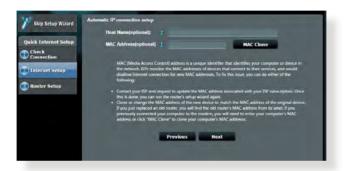

#### for PPPoE, PPTP and L2TP

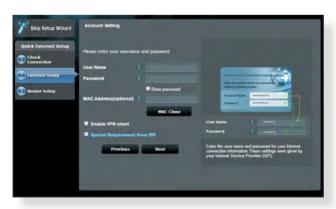

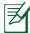

#### **NOTES**:

- The auto-detection of your ISP connection type takes place when you
  configure the wireless router for the first time or when your wireless
  router is reset to its default settings.
- If QIS failed to detect your Internet connection type, click Skip to manual setting and manually configure your connection settings.
- 3. Assign the wireless network name (SSID) and security key for your 2.4GHz and 5 GHz wireless connection. Click **Apply** when done.

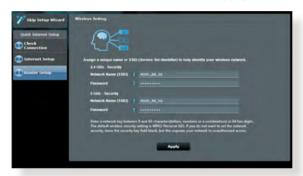

- 4. Your Internet and wireless settings are displayed. Click **Next** to continue.
- 5. Read the wireless network connection tutorial. When done, click **Finish**.

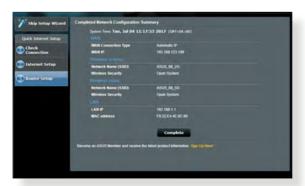

#### **Connect to the wireless network**

There are two ways for your wireless clients (notebook, tablet PC, smartphone and so on) to connect to RT-AX88U's wireless network.

#### Connect to the wireless network manually

To connect to the wireless network manually:

- Enable the Wi-Fi function on your wireless client to scan for available wireless networks.
- Select the SSID or network name that you assigned to your RT-AX88U's network.
- 3. Enter the password and click Connect.

#### Connect to the wireless network through WPS

RT-AX88U has a WPS (Wi-Fi Protected Setup) button for you to connect your wireless client to RT-AX88U's network without entering password.

To connect to the wireless network through WPS:

- Press the WPS button at the back of RT-AX88U. Refer to the section A quick look for the location of the WPS button.
- 2. Press the WPS button of your wireless client within two minutes or follow the WPS instructions that came with the wireless client. When connecting via WPS, the WPS LED on your router blinks fast.
- 3. Wait until your router's WPS LED turns into a solid light indicating a successfully connection between your router and your wireless client.

## Managing the router via the ASUSWRT web GUI

Your wireless router comes with the intuitive ASUSWRT web graphical user interface (GUI). ASUSWRT allows you to easily configure its various features through a web browser such as Internet Explorer, Firefox, Safari, or Google Chrome.

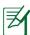

**NOTE:** Use the search bar on the bottom of the interface to get more information from ASUS technical support site <a href="https://www.asus.com/support">https://www.asus.com/support</a>

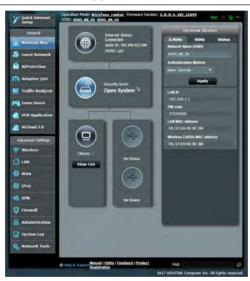

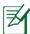

#### **IMPORTANT:**

- For more details on using your router's Web GUI, refer to the user manual.
- Alway check and upgrade firmware to the latest version for better experience.
- Visit ASUS Networking video channel for tutorial videos on featured functions.

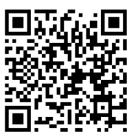

#### **AiCloud**

ASUS AiCloud app provides you with access to your data wherever and whenever you have an Internet connection. It also allows you to access your ASUS WebStorage account via the AiCloud mobile app on your iOS or Android device, or via a web browser.

To install AiCloud:

- Ensure that your router's firmware version is the latest one and supports AiCloud.
- 2. Download AiCloud app from Google Play or App Store.
- 3. Install your USB storage device to your router. Refer to section **A quick look** for the location of the USB ports.
- 4. Connect your iOS or Android devices to the router through Wi-Fi. The Ai-Cloud app will automatically guide you through the setup process.
- 5. You can now access, stream and share to all files in your USB storage. Search ASUS AiCloud for more information. Watch tutorial videos for step-by-step guide.

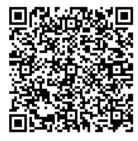

**Google Play** 

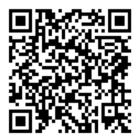

**App Store** 

### **Frequently Asked Questions (FAQs)**

# After following the steps, I still cannot access the wireless router's web graphics user interface (web GUI) to configure the wireless router settings.

Ensure that your PC's proxy settings are disabled and your PC'S IP address is obtained from the DHCP server automatically. For details on disabling the proxy settings, visit the ASUS Support site at <a href="https://www.asus.com/support">https://www.asus.com/support</a>. For details on using the DHCP server to obtain IP addresses automatically, refer to your Windows® or Mac operating system's help feature.

#### The client cannot establish a wireless connection with the router.

#### **Out of Range:**

- Put the router closer to the wireless client.
- Try to change the channel settings.

#### **Authentication:**

- Use wired connection to connect to the router.
- Check the wireless security settings.
- Press the Reset button at the rear panel for more than five seconds.

#### **Cannot find the router:**

- Press the Reset button at the rear panel for more than five seconds.
- Check the setting in the wireless adapter such as SSID and encryption settings.

#### Cannot access the Internet via wireless LAN adapter.

- Move the router closer to the wireless client.
- Check whether the wireless adapter is connected to the correct wireless router.
- Check whether the wireless channel in use conforms to the channels available in your country/area.
- Check the encryption settings.

- Check if the ADSL or Cable connection is correct.
- · Retry with another Ethernet cable.

# If the ADSL "LINK" light blinks continuously or stays off, Internet access is not possible - the Router is unable to establish a connection with the ADSL network.

- Ensure that all your cables are all properly connected.
- Disconnect the power cord from the ADSL or cable modem, wait a few minutes, then reconnect the cord.
- If the ADSL light continues to blink or stays OFF, contact your ADSL service provider.

#### Network name or encryption keys are forgotten.

- Try setting up the wired connection and configuring the wireless encryption again.
- Press the Reset button of the wireless router for more than five seconds.
- · Factory default settings:

| User name / Password: | IP address:             | 2.4 GHz network SSID: | 5 GHz network<br>SSID: |
|-----------------------|-------------------------|-----------------------|------------------------|
| admin / admin         | http://router.asus.com/ | ASUS_2G               | ASUS_5G                |

#### Where can I find more information about the wireless router?

- Technical Support site: <a href="https://www.asus.com/support">https://www.asus.com/support</a>
- Customer Hotline: Refer to the Support Hotline in this Quick Start Guide

#### **Federal Communications Commission Statement**

This device complies with Part 15 of the FCC Rules. Operation is subject to the following two conditions:

- · This device may not cause harmful interference.
- This device must accept any interference received, including interference that may cause undesired operation.

This equipment has been tested and found to comply with the limits f or a class B dig ital device, pursuant to part 15 of the FCC Rules. These limits are designed to provide reasonable protection against harmful interference in a residential installation. This equipment generates, uses and can radiate radio frequency energy and, if not installed and used in accordance with the instructions, may cause harmful interference to radio communications. However, there is no guarantee that interference will not occur in a particular installation. If this equipment does cause harmful interference to radio or television reception, which can be determined by turning the equipment off and on, the user is encouraged to try to correct the interference by one or more of the following measures:

- Reorient or relocate the receiving antenna.
- Increase the separation between the equipment and receiver.
- Connect the equipment into an outlet on a circuit different from that to which the receiver is connected.
- Consult the dealer or an experienced radio/TV technician for help.

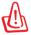

**WARNING!** Any changes or modifications not expressly approved by the party responsible for compliance could void the user's authority to operate the equipment.

#### **Prohibition of Co-location**

This device and its antenna(s) must not be co-located or operating in conjunction with any other antenna or transmitter.

This equipment must be installed and operated in accordance with provided instructions and the antenna(s) used for this transmitter must be installed to provide a separation distance of at least 26 cm from all persons and must not be co-located or operating in conjunction with any other antenna or transmitter.

#### **IMPORTANT NOTE:**

Radiation Exposure Statement: This equipment complies with FCC radiation exposure limits set forth for an uncontrolled environment. End users must follow the specific operating instructions for satisfying RF exposure compliance. To maintain compliance with FCC exposure compliance requirement, please follow operation instruction as documented in this manual.

This device within the  $5.15 \sim 5.25$  GHz is restricted to indoor operations to reduce any potential for harmful interference to co-channel MSS operations.

#### Canada, Industry Canada (IC) Notices

This Class B digital apparatus complies with Canadian ICES-003 and RSS-247. Operation is subject to the following two conditions: (1) this device may not cause interference, and (2) this device must accept any interference, including interference that may cause undesired operation of the device.

#### **Radio Frequency (RF) Exposure Information**

The radiated output power of the ASUS Wireless Device is below the Industry Canada (IC) radio frequency exposure limits. The ASUS Wireless Device should be used in such a manner such that the potential for human contact during normal operation is minimized.

This device has been evaluated for and shown compliant with the IC Specific Absorption Rate ("SAR") limits when installed in specific host products operated in portable exposure conditions.

This device has been certified for use in Canada. Status of the listing in the Industry Canada's REL (Radio Equipment List) can be found at the following web address:

http://www.ic.gc.ca/app/sitt/reltel/srch/nwRdSrch.do?lang=eng Additional Canadian information on RF exposure also can be found at the following web: http://www.ic.gc.ca/eic/site/smt-gst.nsf/eng/sf08792.html

#### Canada, avis d'Industry Canada (IC)

Cet appareil numérique de la classe B est conforme aux normes NMB-003 et RSS-247 du Canada.

Son utilisation est sujette aux deux conditions suivantes : (1) cet appareil ne doit pas créer d'interférences et (2) cet appareil doit tolérer tout type d'interférences, y compris celles susceptibles de provoquer un fonctionnement non souhaité de l'appareil.

#### Informations concernant l'exposition aux fréquences radio (RF)

La puissance de sortie émise par cet appareil sans fil est inférieure à la lim-

ite d'exposition aux fréquences radio d'Industrie Canada (IC). Utilisez le périphérique Wi-Fi de façon à minimiser les contacts humains lors d'un fonctionnement normal.

Cet appareil été évalué et démontré conforme aux limites de DAS (Débit d'absorption spécifique) d'IC lorsqu'il est installé dans des produits hôtes particuliers qui fonctionnent dans des conditions d'exposition à des appareils portables.

L'utilisation de cet appareil au Canada est autorisée. Pour consulter l'entrée correspondant à l'appareil dans la liste d'équipement radio (REL - Radio Equipment List) d'Industrie Canada, rendez-vous sur:

http://www.ic.gc.ca/app/sitt/reltel/srch/nwRdSrch.do?lang=eng

Pour des informations supplémentaires concernant l'exposition aux fréquences radio au Canada, rendez-vous sur: <a href="http://www.ic.gc.ca/eic/site/smt-gst.nsf/eng/sf08792.html">http://www.ic.gc.ca/eic/site/smt-gst.nsf/eng/sf08792.html</a>

#### **Simplified EU Declaration of Conformity**

ASUSTek Computer Inc. hereby declares that this device is in compliance with the essential requirements and other relevant provisions of Directive 2014/53/EU. Full text of EU declaration of conformity is available at <a href="https://www.asus.com/support/">https://www.asus.com/support/</a>.

This equipment complies with EU radiation exposure limits set forth for an uncontrolled environment. This equipment should be installed and operated with minimum distance 20 cm between the radiator & your body.

All operational modes:

2.4GHz: 802.11b, 802.11g, 802.11n (HT20), 802.11n (HT40)

5GHz: 802.11a, 802.11n (HT20), 802.11n (HT40), 802.11ac (VHT20), 802.11ac (VHT40), 802.11ac (VHT80)

The frequency, mode and the maximum transmitted power in EU are listed below:

2412-2472MHz (802.11n HT 40MHz MCS8): 19.937 dBm

5180-5240MHz (802.11n HT 40MHz MCS8): 22.840 dBm

5260-5320MHz (802.11n HT 40MHz MCS0): 22.841 dBm

5500-5700MHz (802.11n HT 40MHz MCS8): 28.790 dBm

The device is restricted to indoor use only when operating in the 5150 to 5350 MHz frequency range.

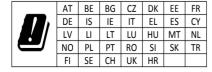

#### **ASUS Recycling/Takeback Services**

ASUS recycling and takeback programs come from our commitment to the highest standards for protecting our environment. We believe in providing solutions for you to be able to responsibly recycle our products, batteries, other components, as well as the packaging materials. Please go to <a href="http://csr.asus.com/english/Takeback.htm">http://csr.asus.com/english/Takeback.htm</a> for the detailed recycling information in different regions.

#### **REACH**

Complying with the REACH (Registration, Evaluation, Authorisation, and Restriction of Chemicals) regulatory framework, we published the chemical substances in our products at ASUS REACH website at <a href="http://csr.asus.com/english/REACH">http://csr.asus.com/english/REACH</a>. htm.

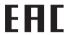

#### NCC 警語

經型式認證合格之低功率射頻電機,非經許可,公司、商號或使用者均不得 擅自變更頻率、加大功率或變更原設計之特性及功能。低功率射頻電機之使 用不得影響飛航安全及干擾合法通信;經發現有干擾現象時,應立即停用, 並改善至無干擾時方得繼續使用。前項合法通信,指依電信法規定作業之無 線電通信。低功率射頻電機須忍受合法通信或工業、科學及醫療用電波輻射 性電機設備之干擾。

# **Networks Global Hotline Information**

| Region | Country                    | Hotline Number        | Service Hours                        |
|--------|----------------------------|-----------------------|--------------------------------------|
|        | Cyprus                     | 800-92491             | 09:00-13:00 ;<br>14:00-18:00 Mon-Fri |
|        | France                     | 0033-170949400        | 09:00-18:00 Mon-Fri                  |
|        |                            | 0049-1805010920       |                                      |
|        | Germany                    | 0049-1805010923       | 09:00-18:00 Mon-Fri                  |
|        | Germany                    | (component support )  | 10:00-17:00 Mon-Fri                  |
|        |                            | 0049-2102959911 (Fax) |                                      |
|        | Hungary                    | 0036-15054561         | 09:00-17:30 Mon-Fri                  |
|        | Italy                      | 199-400089            | 09:00-13:00 ;<br>14:00-18:00 Mon-Fri |
|        | Greece                     | 00800-44142044        | 09:00-13:00 ;<br>14:00-18:00 Mon-Fri |
|        | Austria                    | 0043-820240513        | 09:00-18:00 Mon-Fri                  |
| Europe | Netherlands/<br>Luxembourg | 0031-591570290        | 09:00-17:00 Mon-Fri                  |
|        | Belgium                    | 0032-78150231         | 09:00-17:00 Mon-Fri                  |
|        | Norway                     | 0047-2316-2682        | 09:00-18:00 Mon-Fri                  |
|        | Sweden                     | +46-858769407         | 09:00-18:00 Mon-Fri                  |
|        | Finland                    | 00358-969379690       | 10:00-19:00 Mon-Fri                  |
|        | Denmark                    | 0045-38322943         | 09:00-18:00 Mon-Fri                  |
|        | Poland                     | 0048-225718040        | 08:30-17:30 Mon-Fri                  |
|        | Spain                      | 0034-902889688        | 09:00-18:00 Mon-Fri                  |
|        | Portugal                   | 00351-707500310       | 09:00-18:00 Mon-Fri                  |
|        | Slovak Republic            | 00421-232162621       | 08:00-17:00 Mon-Fri                  |
|        | Czech Republic             | 00420-596766888       | 08:00-17:00 Mon-Fri                  |
|        | Switzerland-German         | 0041-848111010        | 09:00-18:00 Mon-Fri                  |
|        | Switzerland-French         | 0041-848111014        | 09:00-18:00 Mon-Fri                  |
|        | Switzerland-Italian        | 0041-848111012        | 09:00-18:00 Mon-Fri                  |

| Pogion — Cou          | ntry Hotline Num      | nbers Service Hours                |
|-----------------------|-----------------------|------------------------------------|
|                       |                       | Service Hours                      |
| United dom            | +44-14422655          | 09:00-17:00 Mon-Fri                |
| <b>Europe</b> Ireland | 0035-3189071          | 9918 09:00-17:00 Mon-Fri           |
| Russia                | and CIS 008-800-100-A | ASUS 09:00-18:00 Mon-Fri           |
| Ukraine               | e 0038-0445457        | 727 09:00-18:00 Mon-Fri            |
| Austral               | ia 1300-278788        | 09:00-18:00 Mon-Fri                |
| New Ze                | ealand 0800-278788    | 09:00-18:00 Mon-Fri                |
|                       | 0800-1232787          | 09:00-18:00 Mon-Fri                |
| Japan                 | 0600-1232/6/          | 09:00-17:00 Sat-Sun                |
| Japan                 | 0081-5707838          | 86 09:00-18:00 Mon-Fri             |
|                       | (Non-Toll Free)       | 09:00-17:00 Sat-Sun                |
| Korea                 | 0082-2156668          | 68 09:30-17:00 Mon-Fri             |
| Thailan               | nd 0066-2401171       | 7 09:00-18:00 Mon-Fri              |
|                       | 1800-8525201          |                                    |
|                       | 0065-6415791          | 7 11:00-19:00 Mon-Fri              |
| Asia-Pacific Singap   | ore 0065-6720383      | 5 11:00-19:00 Mon-Fri              |
|                       | (Repair Status        | Only) 11:00-13:00 Sat              |
| Malays                | ia 1300-88-3495       | 9:00-18:00 Mon-Fri                 |
| Philipp               | ine 1800-1855016      | 3 09:00-18:00 Mon-Fri              |
| India                 | 1800-2090365          | 09:00-18:00 Mon-Sat                |
| India(V               | VL/NW)                | 09:00-21:00 Mon-Sun                |
| Indone                | esia 0062-2129495     | 000 09:30-17:00 Mon-Fri            |
|                       | 500128 (Local         | Only) 9:30 – 12:00 Sat             |
| Vietnar               | m 1900-555581         | 08:00-12:00<br>13:30-17:30 Mon-Sat |
| Hong k                | Kong 00852-358247     | 70 10:00-19:00 Mon-Sat             |
| USA                   | 1-812-282-2787        | 8:30-12:00 EST Mon-Fri             |
| Americas              | 1-012-282-278<br>3    | 9:00-18:00 EST Sat-Sun             |
| Mexico                | 001-80083678          | 47 08:00-20:00 CST Mon-Fri         |
|                       |                       | 08:00-15:00 CST Sat                |

| Region        | Country               | Hotline Numbers          | Service Hours       |
|---------------|-----------------------|--------------------------|---------------------|
|               | Egypt                 | 800-2787349              | 09:00-18:00 Sun-Thu |
|               | Saudi Arabia          | 800-1212787              | 09:00-18:00 Sat-Wed |
|               | UAE                   | 00971-42958941           | 09:00-18:00 Sun-Thu |
| Middle East + | Turkey                | 0090-2165243000          | 09:00-18:00 Mon-Fri |
| Africa        | South Africa          | 0861-278772              | 08:00-17:00 Mon-Fri |
|               | Israel                | *6557/00972-<br>39142800 | 08:00-17:00 Sun-Thu |
|               | israei                | *9770/00972-<br>35598555 | 08:30-17:30 Sun-Thu |
|               | Romania               | 0040-213301786           | 09:00-18:30 Mon-Fri |
|               | Bosnia<br>Herzegovina | 00387-33773163           | 09:00-17:00 Mon-Fri |
|               | Bulgaria              | 00359-70014411           | 09:30-18:30 Mon-Fri |
| Balkan Coun-  |                       | 00359-29889170           | 09:30-18:00 Mon-Fri |
| tries         | Croatia               | 00385-16401111           | 09:00-17:00 Mon-Fri |
|               | Montenegro            | 00382-20608251           | 09:00-17:00 Mon-Fri |
|               | Serbia                | 00381-112070677          | 09:00-17:00 Mon-Fri |
|               | Slovenia              | 00368-59045400           | 08:00-16:00 Mon-Fri |
|               |                       | 00368-59045401           | 08.00-10.00 MOH-III |
|               | Estonia               | 00372-6671796            | 09:00-18:00 Mon-Fri |
| Baltic Coun-  | Latvia                | 00371-67408838           | 09:00-18:00 Mon-Fri |
| tries         | Lithuania-Kaunas      | 00370-37329000           | 09:00-18:00 Mon-Fri |
|               | Lithuania-Vilnius     | 00370-522101160          | 09:00-18:00 Mon-Fri |

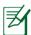

#### **NOTES**:

- UK support e-mail: network\_support\_uk@asus.com
- For more information, visit the ASUS support site at: https://www.asus.com/support